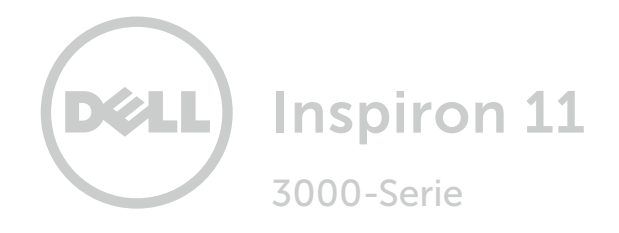

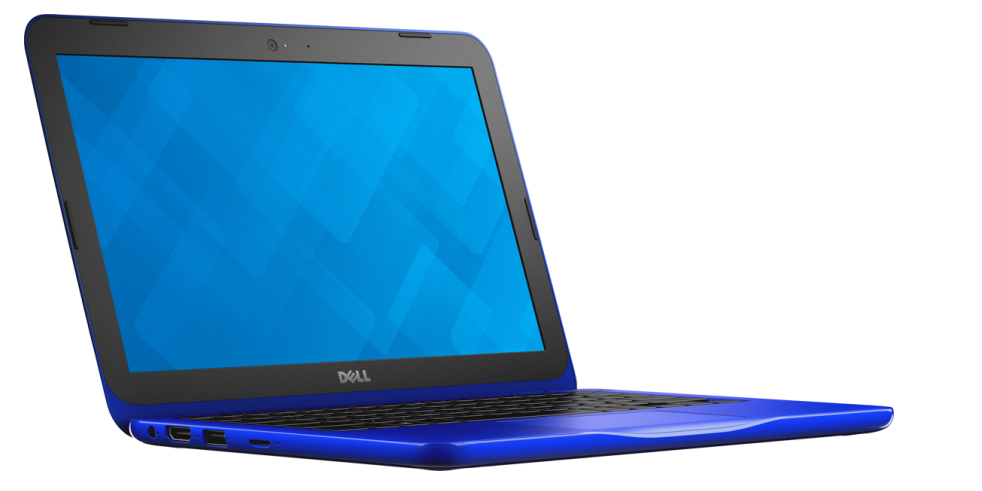

## [Ansichten](#page-1-0)

[Technische Daten](#page-5-0)

Copyright © 2015 Dell Inc. Alle Rechte vorbehalten. Dieses Produkt ist durch US-amerikanische und internationale Urheberrechtsgesetze sowie durch Rechte zum Schutz geistigen Eigentums geschützt. Dell und das Dell Logo sind Marken von Dell Inc. in den USA und/oder anderen Gerichtsbarkeiten. Alle anderen in diesem Dokument genannten Marken und Namen sind gegebenenfalls Marken ihrer jeweiligen Unternehmen.

2015–12 Rev. A00 Muster-Modellnummer: P24T | Typ: P24T001 Computermodell: Inspiron 11-3162

ANMERKUNG: Die Bilder in diesem Dokument können je nach Konfiguration, die Sie bestellt haben, von den Bildern auf Ihrem Computer abweichen.

<span id="page-1-0"></span>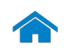

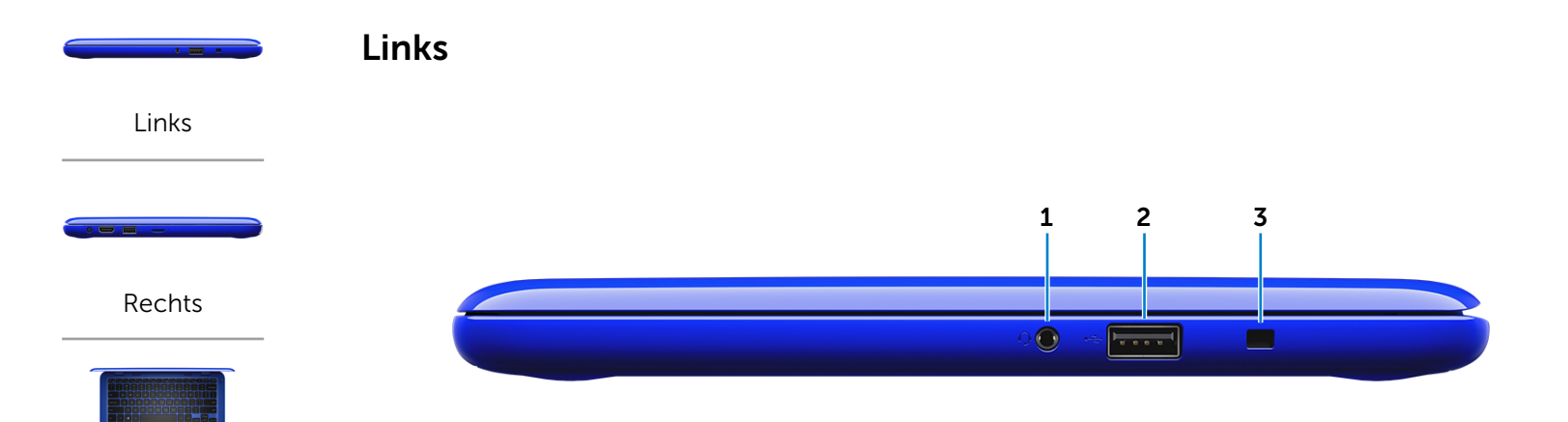

[Gehäuse](#page-3-0)

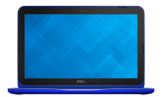

[Bildschirm](#page-4-0)

#### 1 Kopfhöreranschluss

Zum Anschluss eines Kopfhörers, eines Mikrofons oder eines Headsets (Kopfhörer/Mikrofon-Kombination)

#### 2 USB 2.0-Anschluss

Zum Anschluss von Peripheriegeräten, wie z. B. Speichergeräte, Drucker usw. Ermöglicht Datenübertragungsgeschwindigkeiten von bis zu 480 MBit/s.

#### 3 Sicherheitskabeleinschub

Zum Anschluss eines Sicherheitskabels, um unbefugtes Bewegen des Computers zu verhindern.

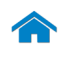

## [Technische Daten](#page-5-0) Ansichten

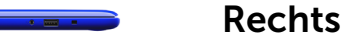

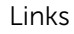

<span id="page-2-0"></span>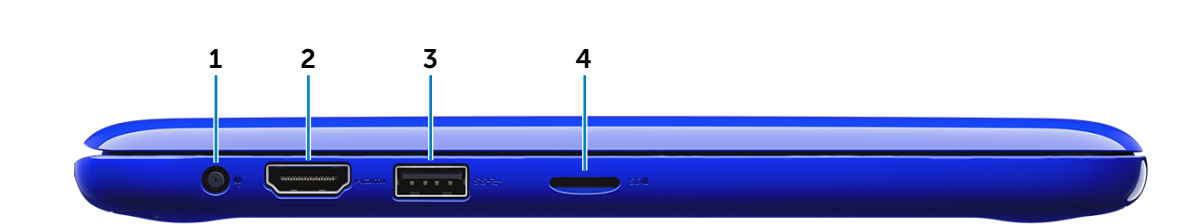

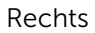

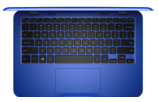

[Gehäuse](#page-3-0)

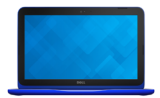

[Bildschirm](#page-4-0)

#### 1 Netzadapteranschluss

Zum Anschluss eines Netzadapters, um den Computer mit Strom zu versorgen und den Akku zu laden.

#### 2 HDMI-Anschluss

Zum Anschluss an ein TV-Gerät oder ein anderes HDMI-In-fähiges Gerät. Ermöglicht Video- und Audioausgabe.

#### 3 USB 3.0-Anschluss

Zum Anschluss von Peripheriegeräten, wie z. B. Speichergeräte, Drucker usw. Ermöglicht eine Datenübertragungsrate von bis zu 5 GBit/s.

#### 4 Medienkartenleser

Führt Lese- und Schreibvorgänge von und auf Medienkarten aus.

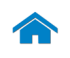

# [Technische Daten](#page-5-0) Ansichten

<span id="page-3-0"></span>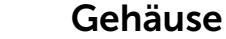

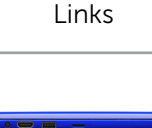

#### [Rechts](#page-2-0)

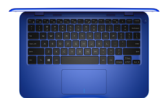

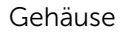

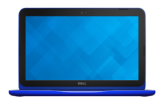

#### [Bildschirm](#page-4-0)

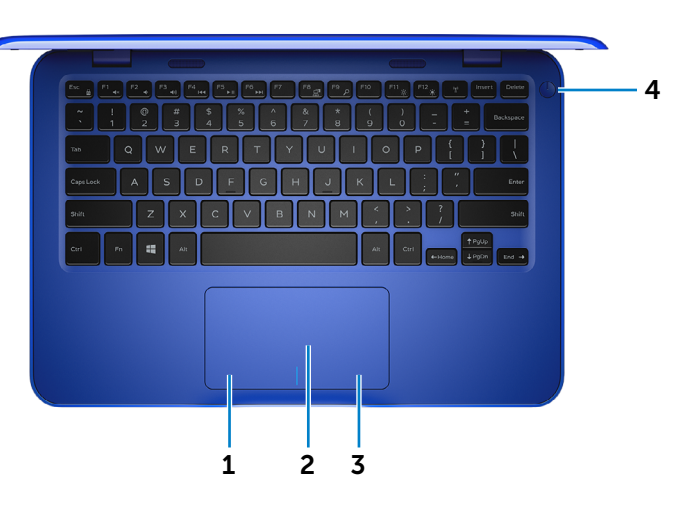

#### 1 Linker Mausklickbereich

Zum Linksklicken drücken.

#### 2 Touchpad

Bewegen Sie den Finger über das Touchpad, um den Mauszeiger zu bewegen. Antippen für Linksklick.

#### 3 Rechter Mausklickbereich

Zum Rechtsklicken drücken.

#### 4 Betriebsschalter

Drücken Sie den Betriebsschalter, um den Computer einzuschalten, falls er ausgeschaltet, im Ruhezustand oder im Standby-Modus ist.

Drücken Sie den Betriebsschalter, um den Computer in den Ruhemodus zu versetzen, wenn er eingeschaltet ist.

Drücken Sie den Betriebsschalter und halten Sie ihn für 4 Sekunden gedrückt, um ein Herunterfahren des Computers zu erzwingen.

**ANMERKUNG:** Sie können das Verhalten des Betriebsschalters in den Energieoptionen anpassen. Weitere Informationen finden Sie unter *Ich und mein Dell* auf www.dell.com/support/manuals.

<span id="page-4-0"></span>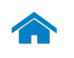

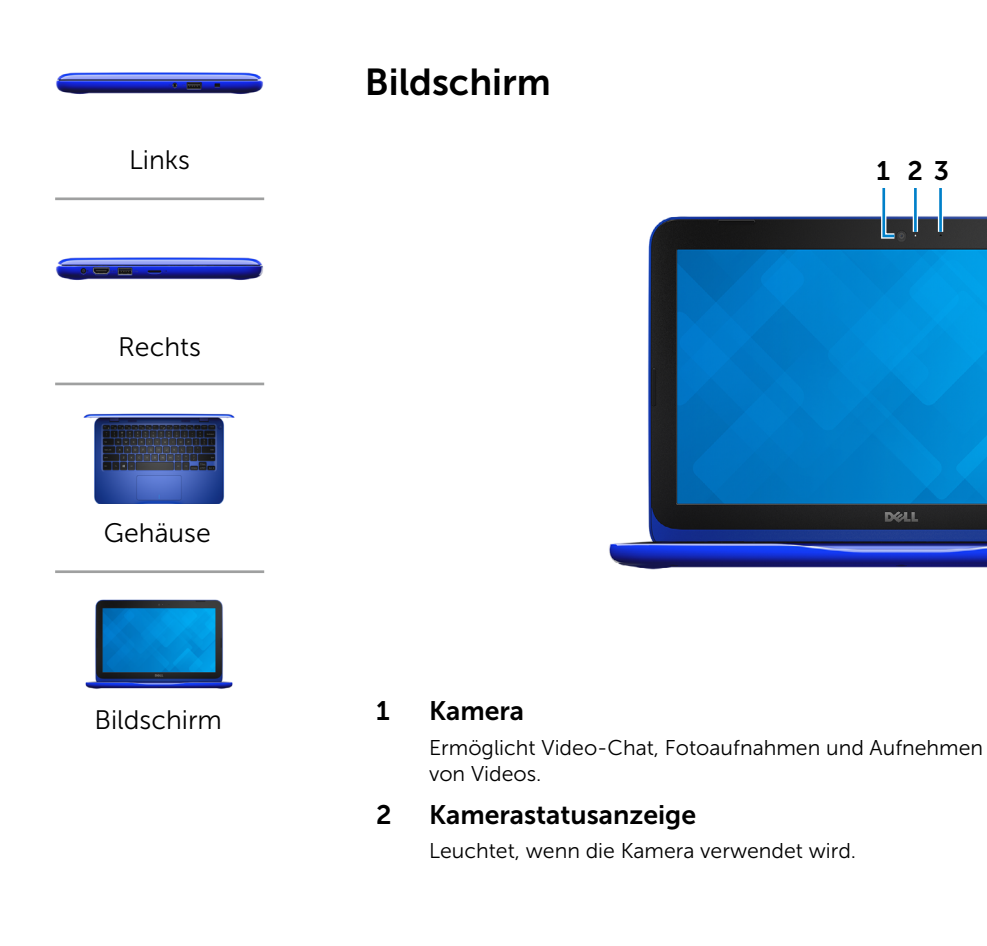

#### 3 Mikrofon

Stellt einen digitalen Audioeingang für die Aufnahme von Audio, für Voice-Calls usw.

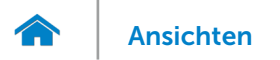

#### <span id="page-5-0"></span>Abmessungen und gewicht

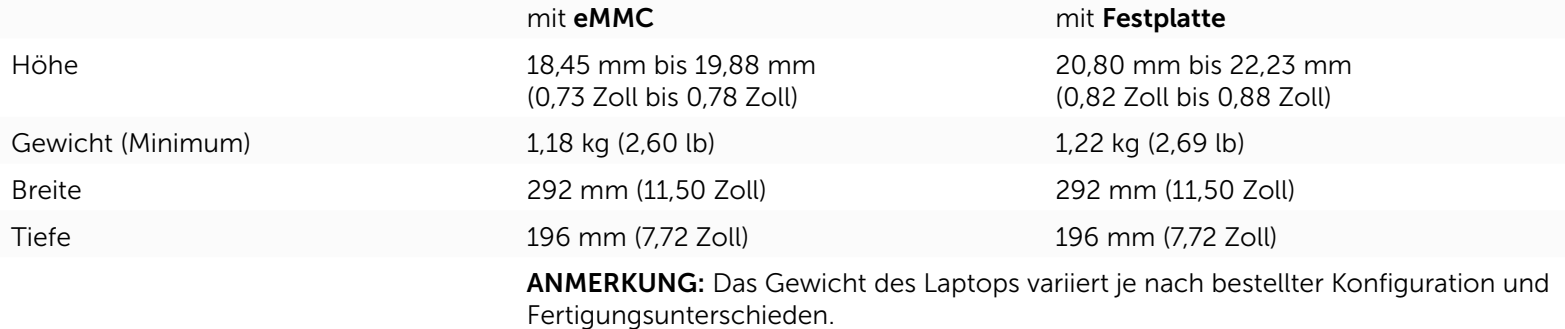

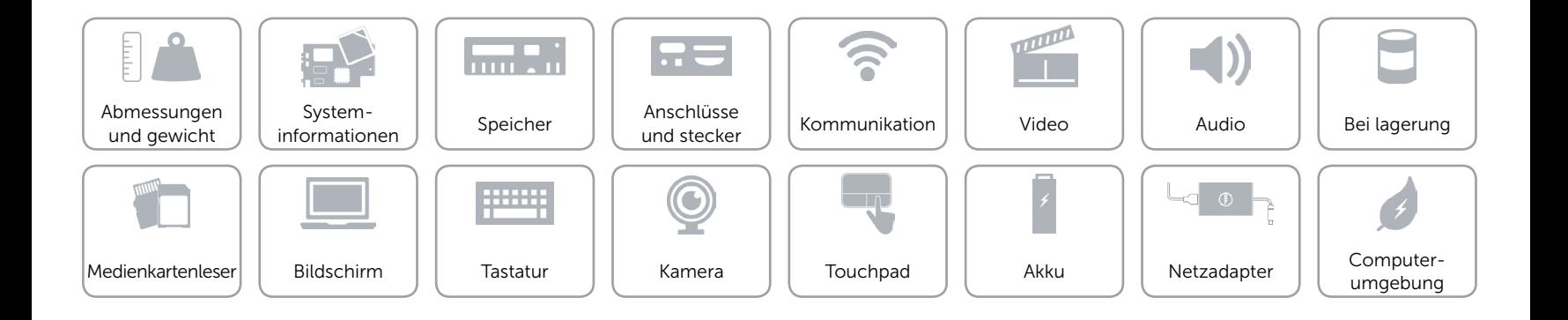

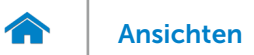

## <span id="page-6-0"></span>Systeminformationen

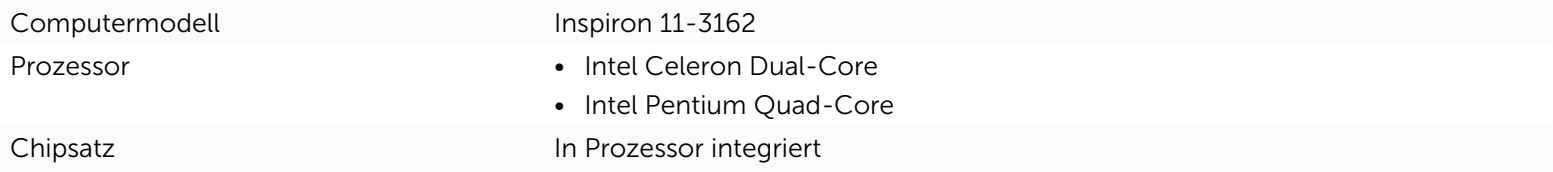

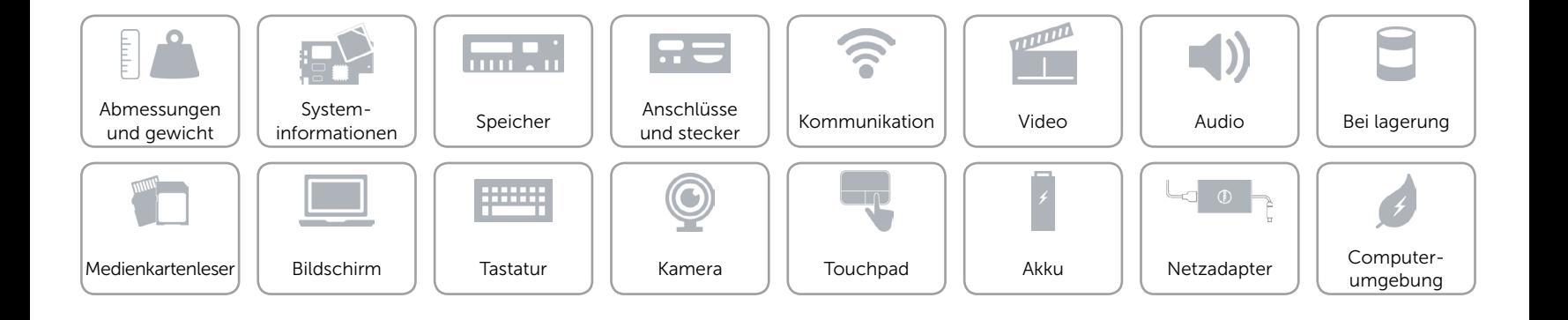

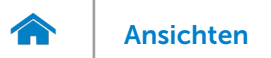

## <span id="page-7-0"></span>Speicher

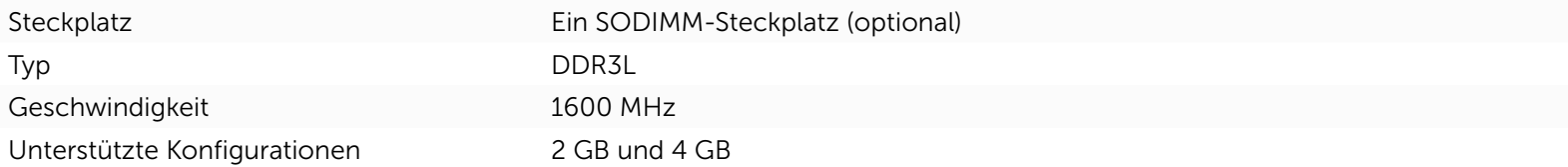

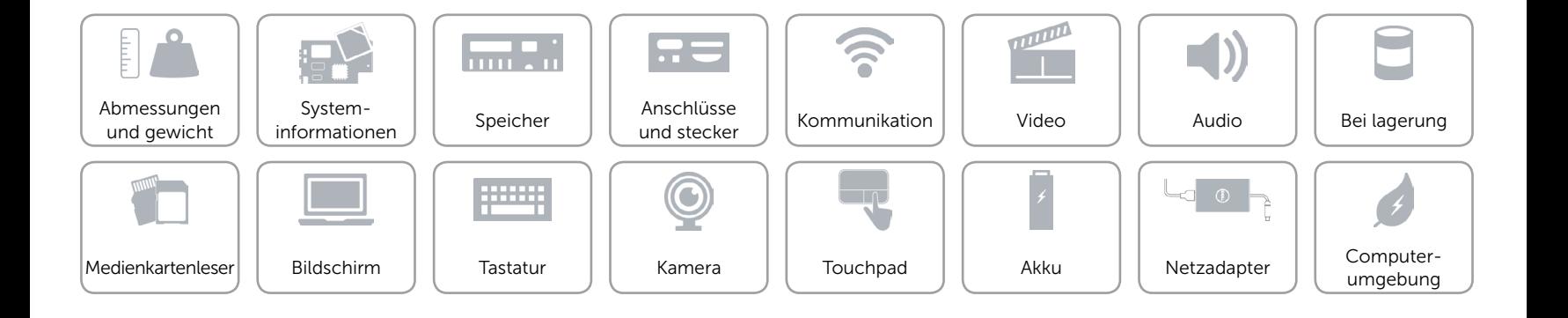

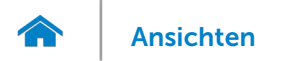

## <span id="page-8-0"></span>Anschlüsse und stecker

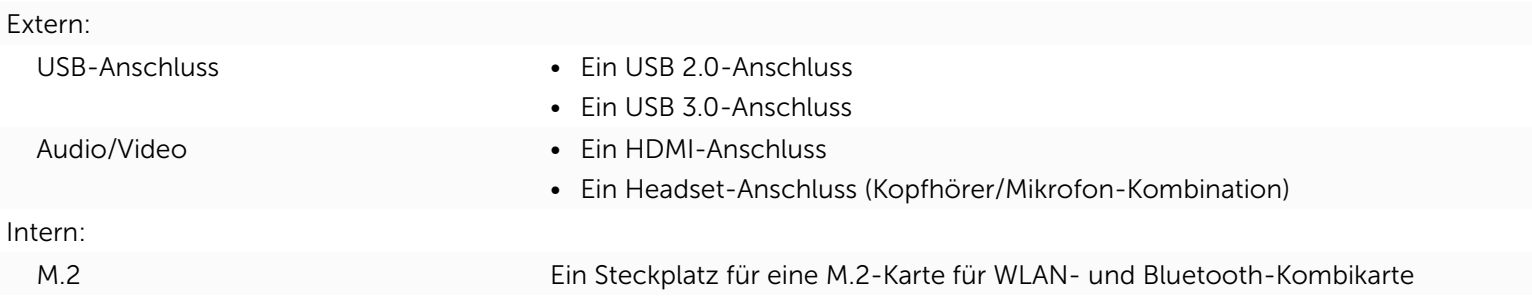

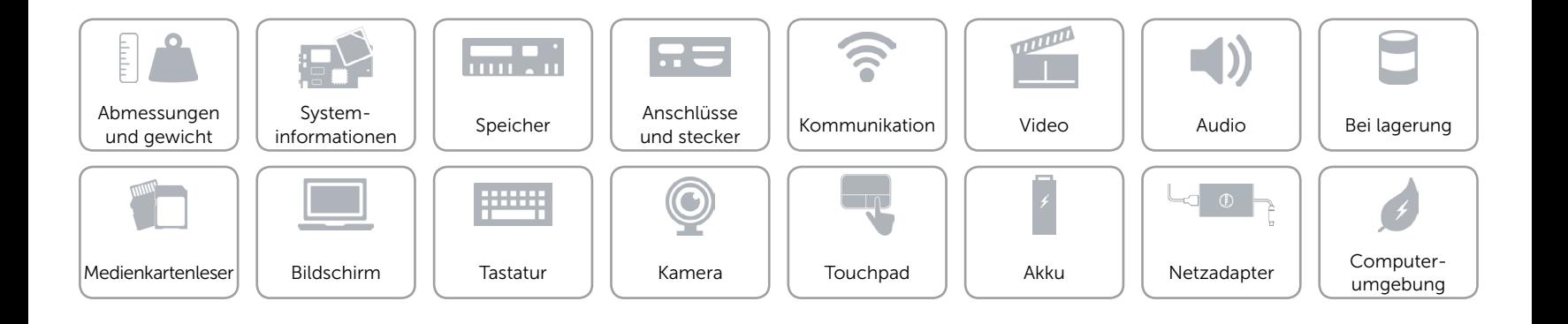

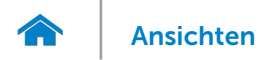

## <span id="page-9-0"></span>Kommunikation

- Wireless 802.11b/g/n mit Bluetooth 4.0
	- • 802.11ac mit Bluetooth 4.0

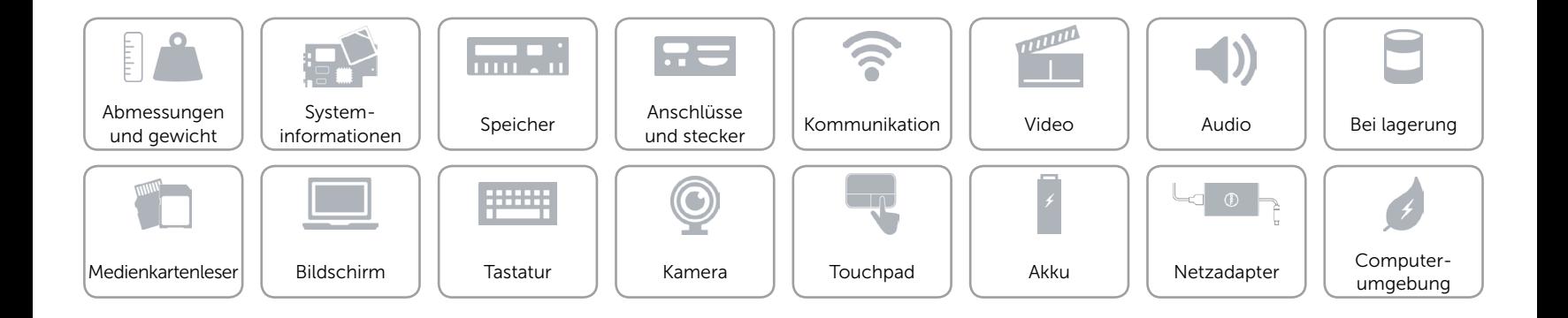

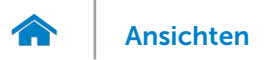

## <span id="page-10-0"></span>Video

Controller **Intel HD-Grafikkarte** Speicher Gemeinsamer Systemspeicher

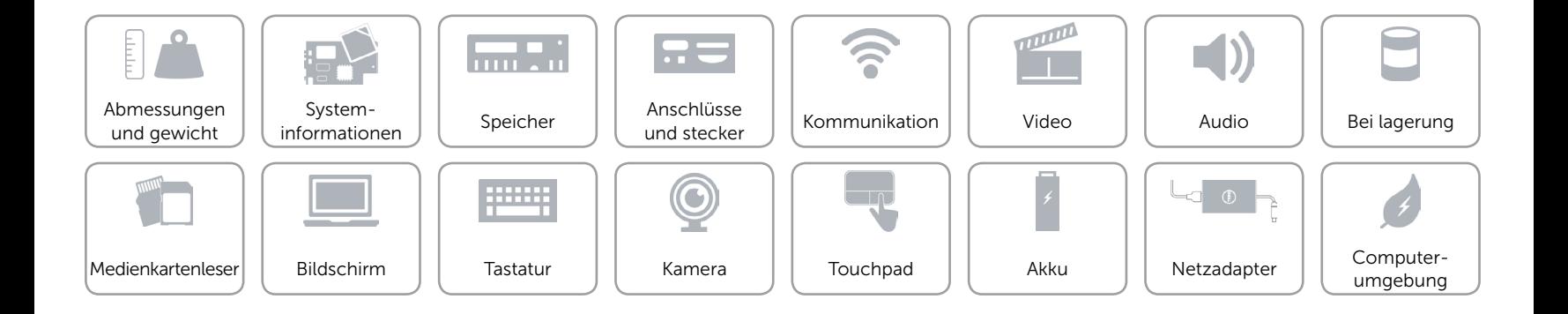

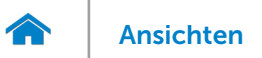

#### <span id="page-11-0"></span>Audio

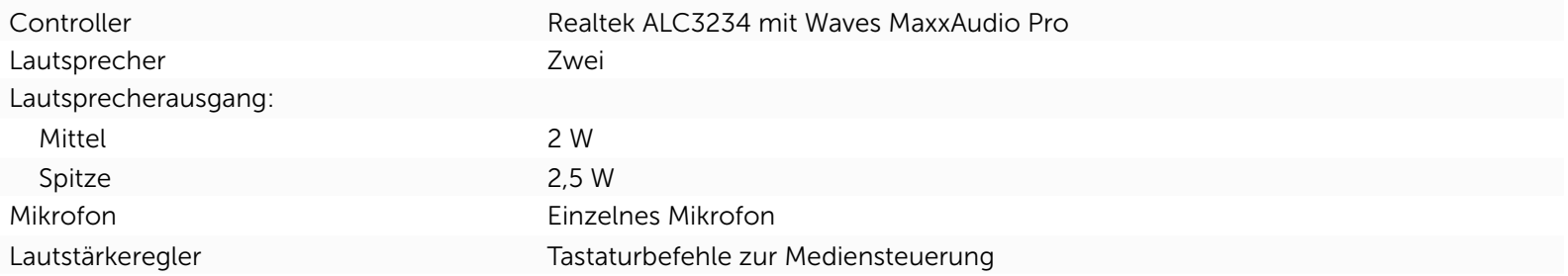

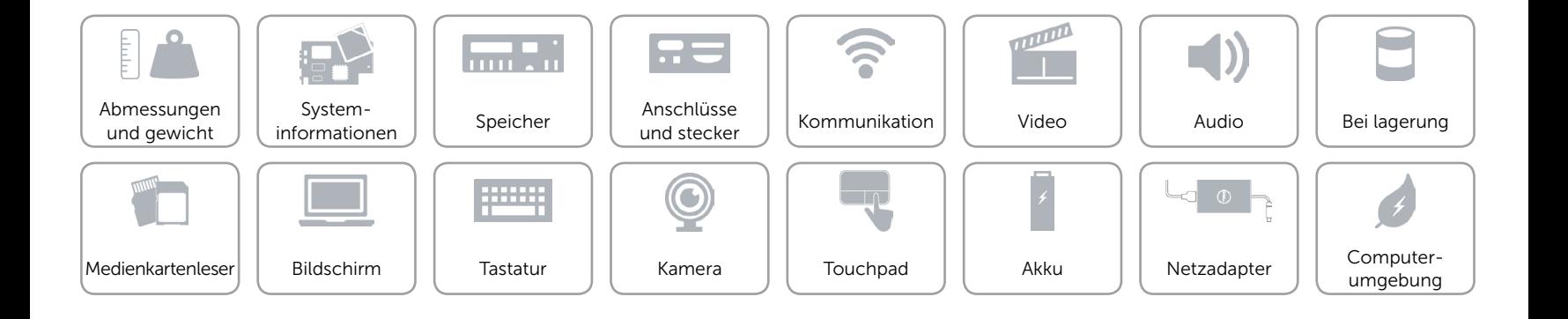

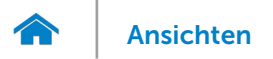

## <span id="page-12-0"></span>Bei lagerung

Schnittstelle Schnittstelle SATA 6 GBit/s

Festplatte • Eine 2,5-Zoll-Festplatte

• Eine 2,5-Zoll-SSD

eMMC Eine integrierte eMMC (embedded MultiMediaCard)

ANMERKUNG: Abhängig der von Ihnen bestellten Konfiguration unterstützt Ihr Computer entweder ein Festplatte, eine SSD-Festplatte oder eine eMMC.

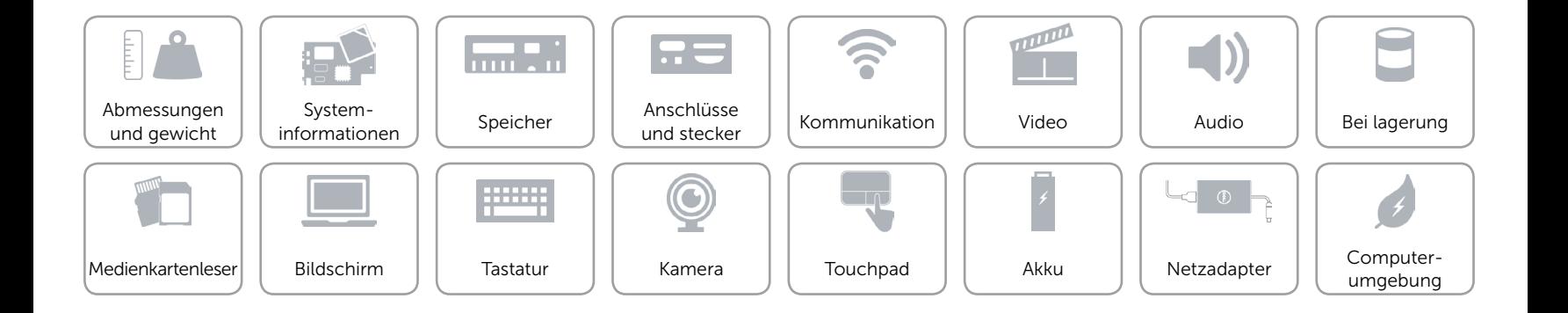

## <span id="page-13-0"></span>Medienkartenleser

Typ Ein microSD-Kartensteckplatz

- Unterstützte Karten **•** Secure Digital (SD)
	- • SDHC-Karte (Secure Digital High Capacity)
	- • SDXC-Karte (Secure Digital Extended Capacity)

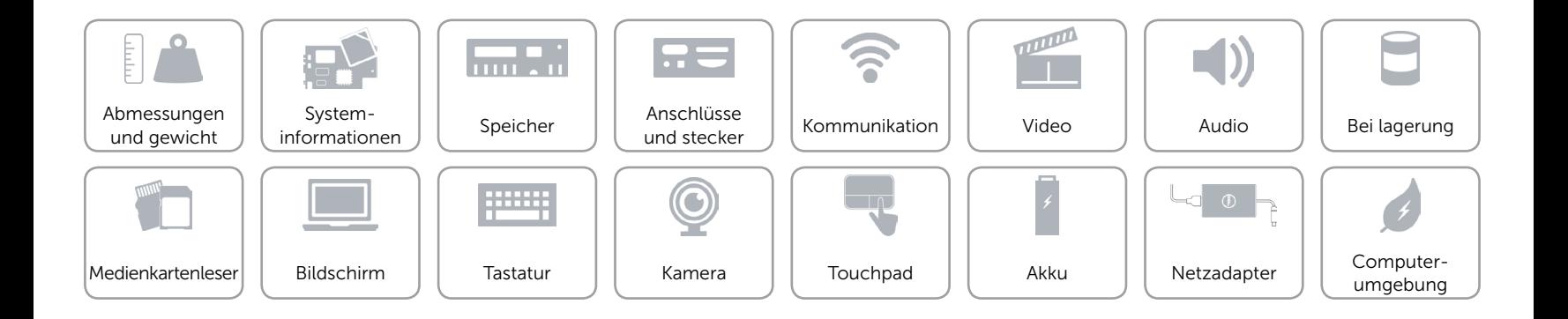

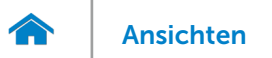

## <span id="page-14-0"></span>Bildschirm

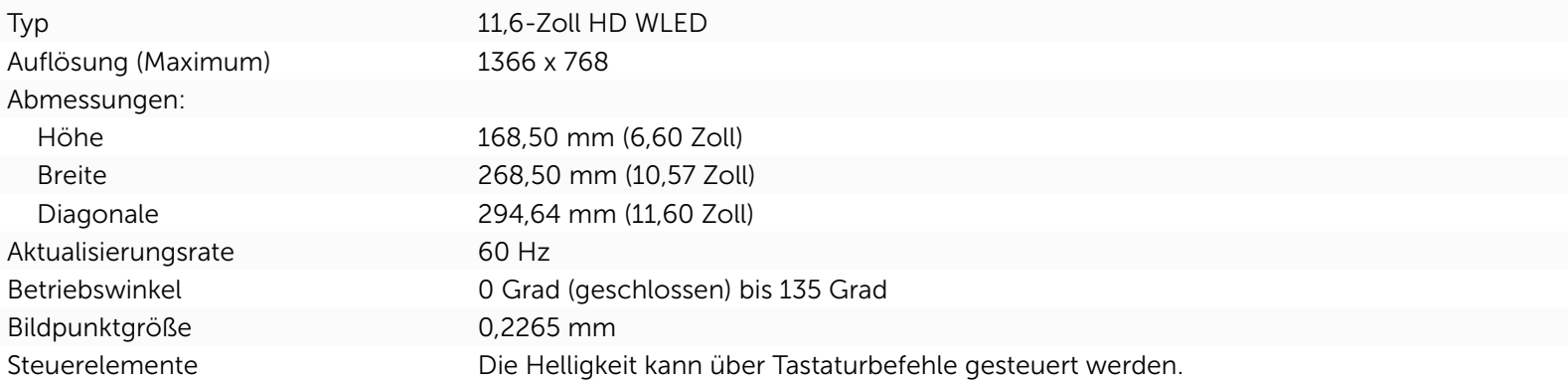

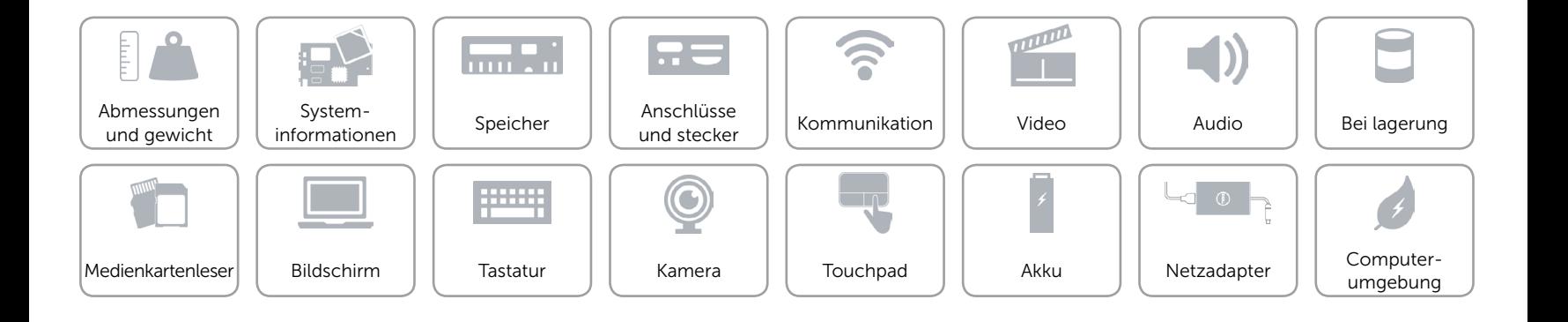

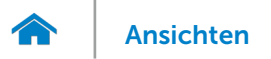

## <span id="page-15-0"></span>**Tastatur**

Typ Chiclet-Tastatur

Tastaturbefehle Auf einigen Tasten Ihrer Tastatur befinden sich zwei Symbole. Diese Tasten können zum Eintippen von Sonderzeichen oder zum Ausführen von Sekundärfunktionen verwendet werden. Zum Eintippen von Sonderzeichen drücken Sie auf "Umschalten" und auf die entsprechende Taste. Zum Ausführen von Sekundärfunktionen drücken Sie auf "Fn" und auf die entsprechende Taste. ANMERKUNG: Sie können die Funktionsweise der Funktionstasten ändern, indem Sie Fn+Esc drücken oder Funktionsweise der Tastaturbefehle im BIOS-Setupprogramm festlegen.

[Liste der Tastaturbefehle](#page-16-0).

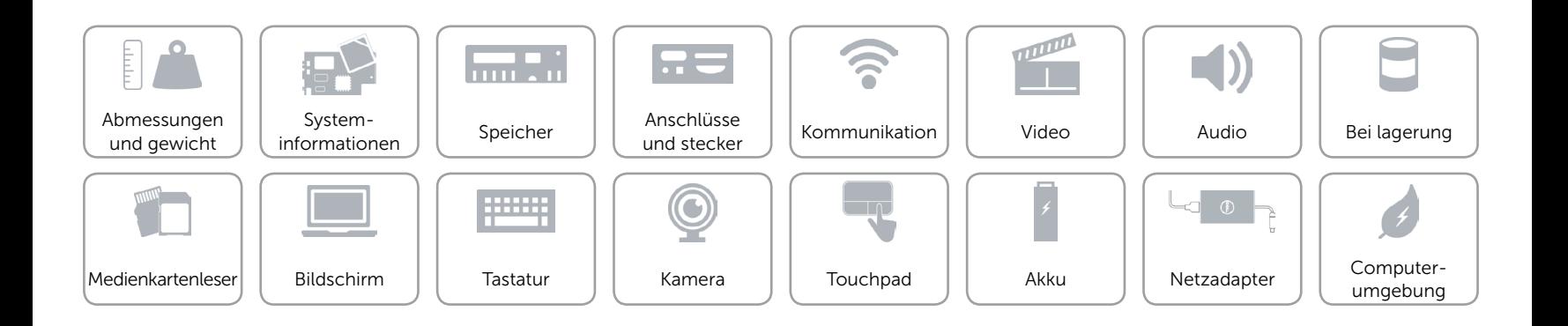

## <span id="page-16-0"></span>Tastaturbefehle

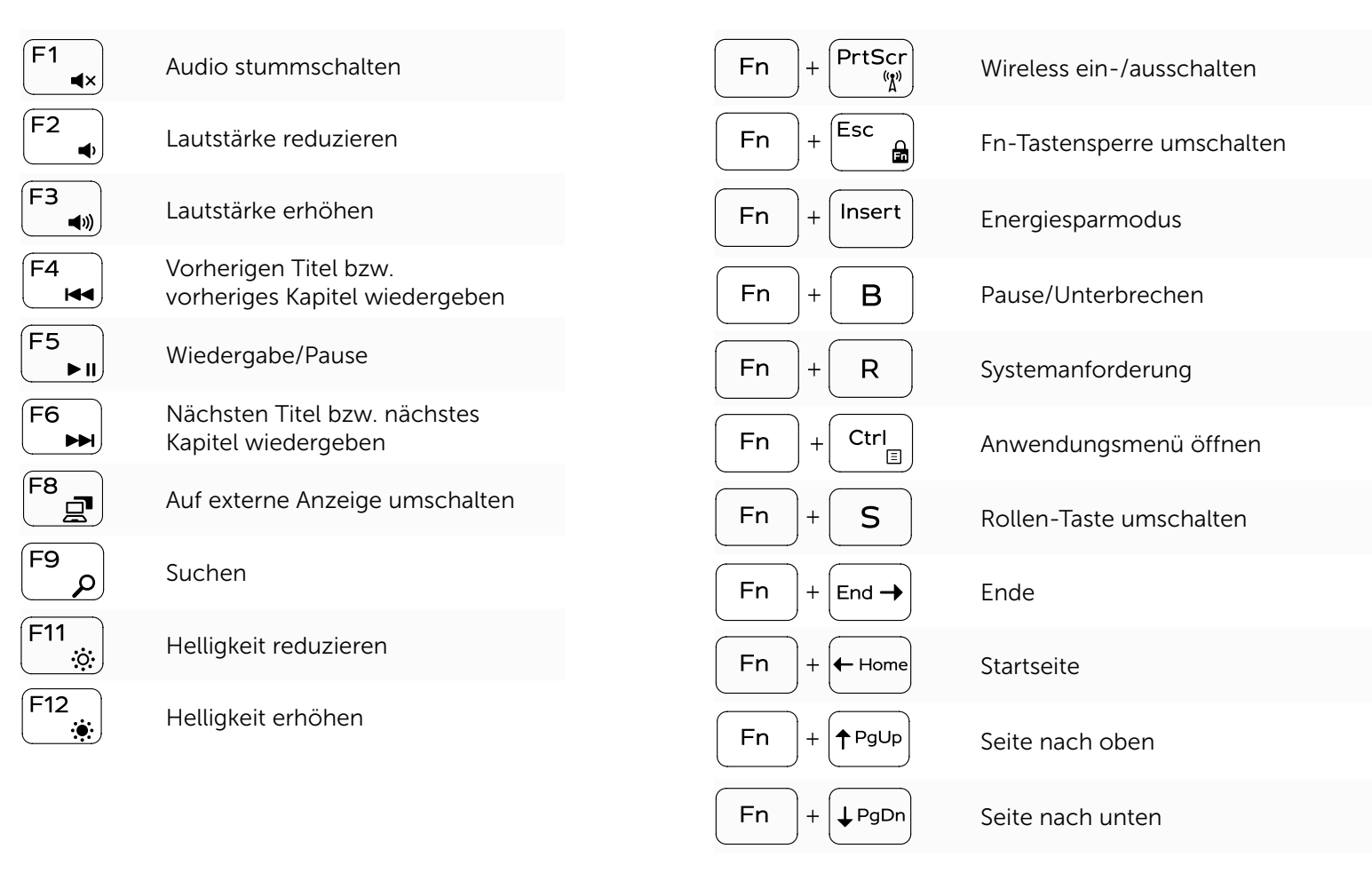

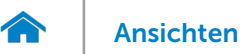

## <span id="page-17-0"></span>Kamera

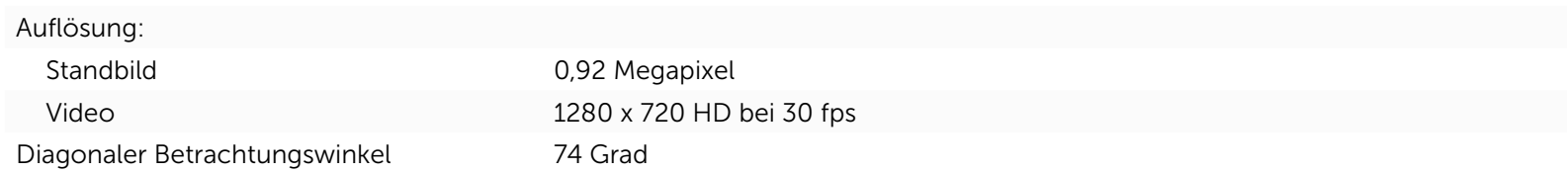

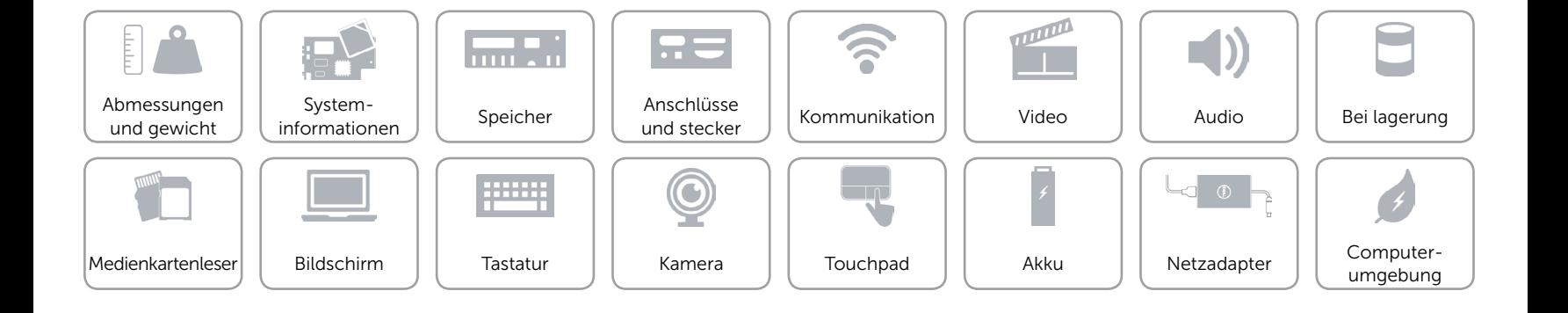

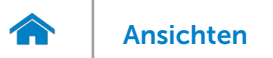

## <span id="page-18-0"></span>Touchpad

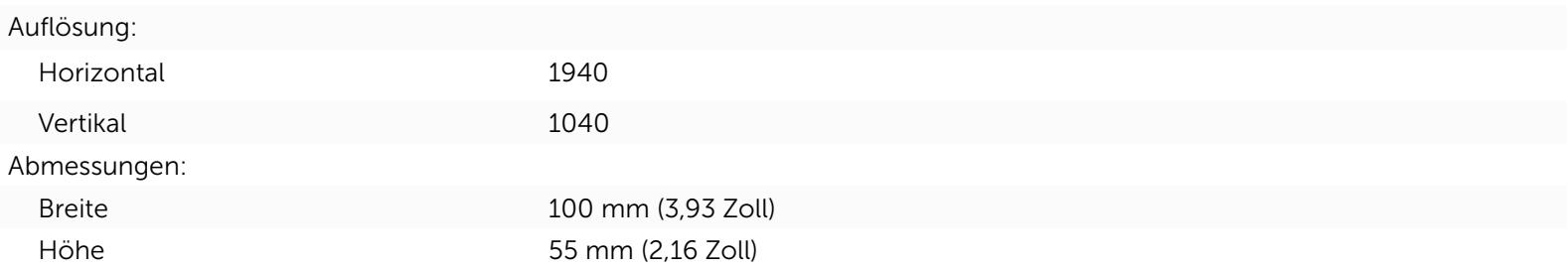

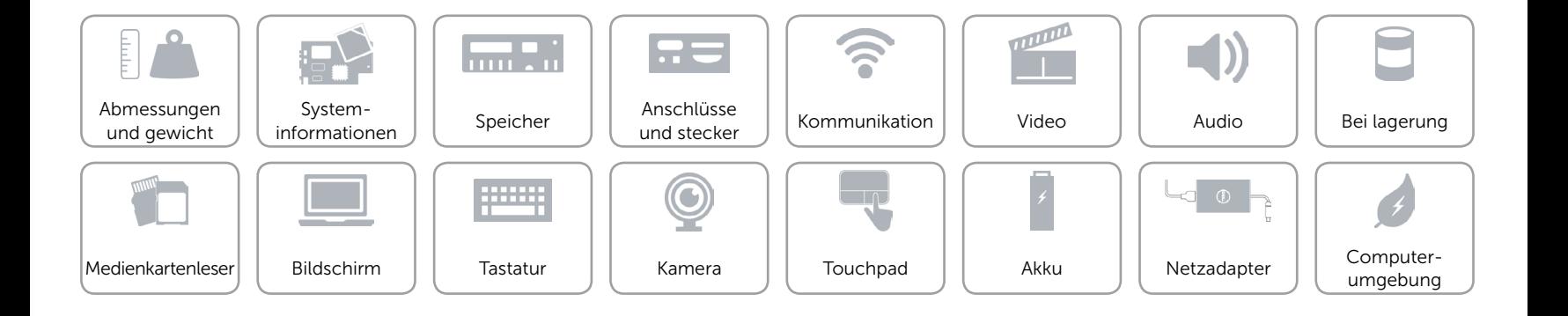

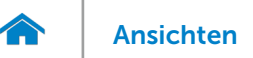

## <span id="page-19-0"></span>Akku

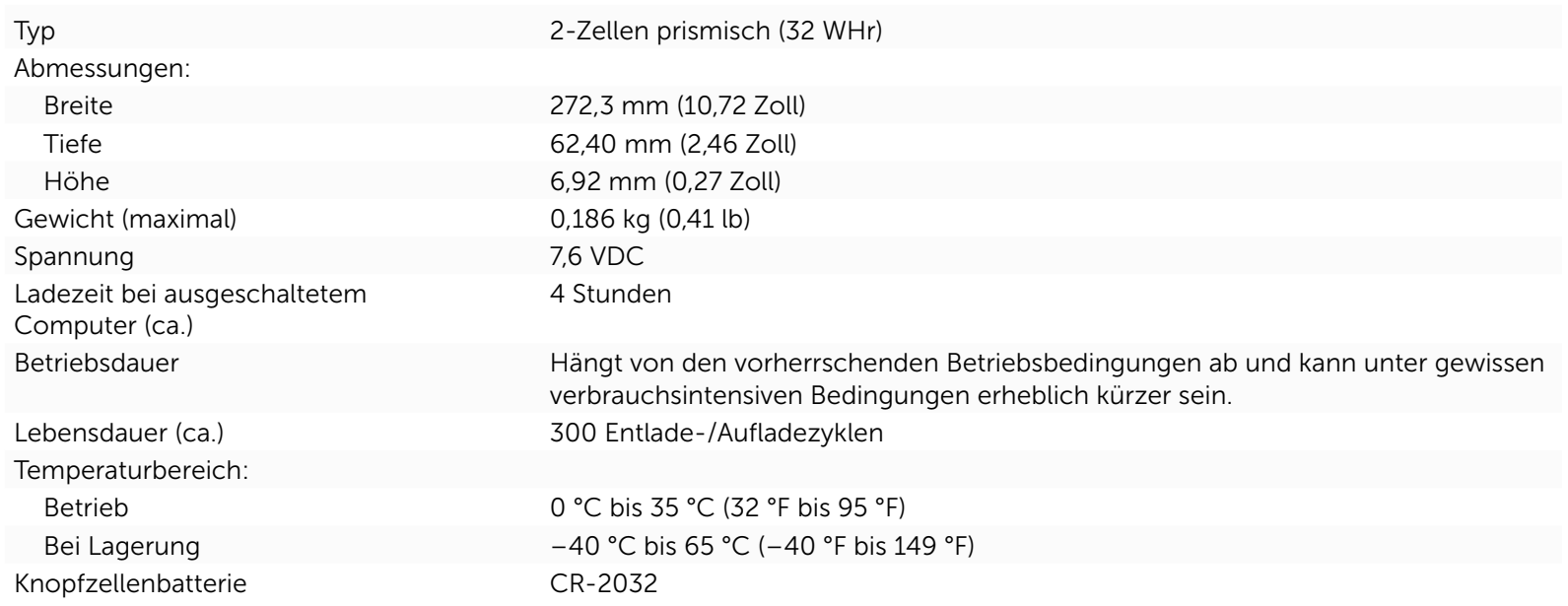

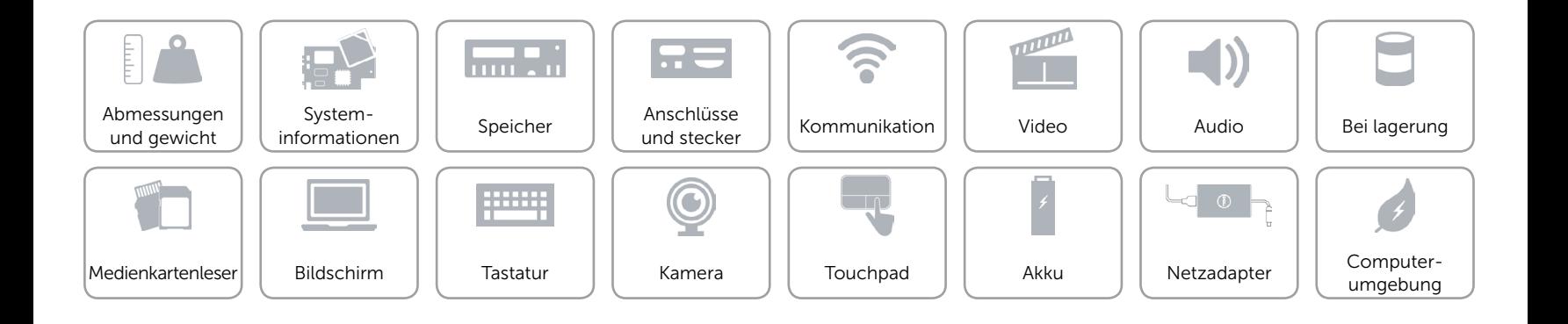

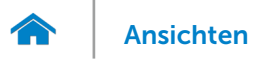

#### <span id="page-20-0"></span>Netzadapter

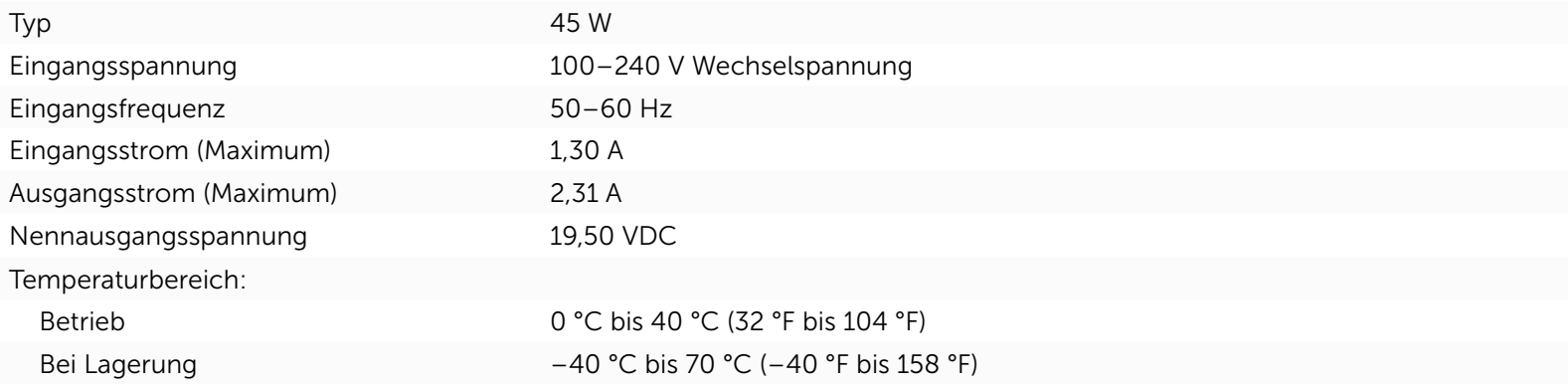

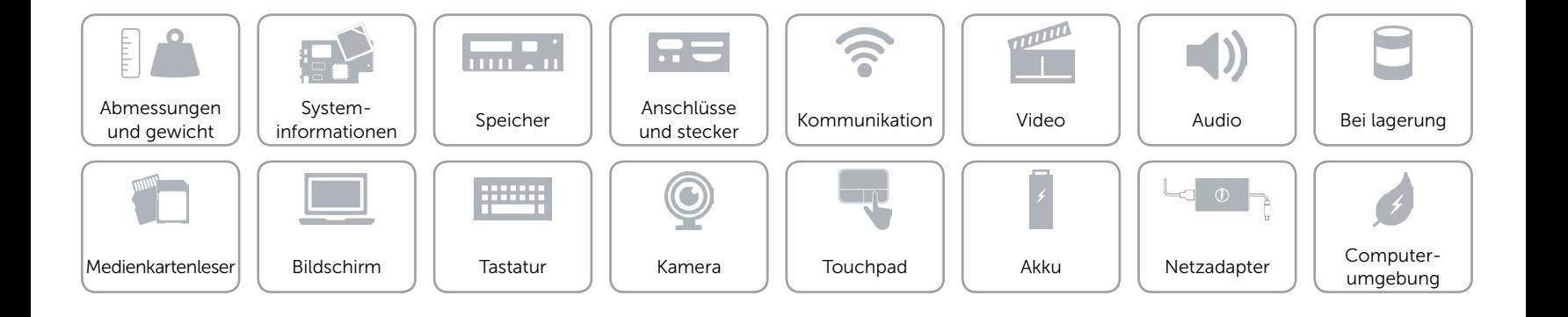

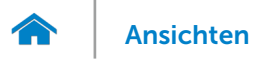

## <span id="page-21-0"></span>Computerumgebung

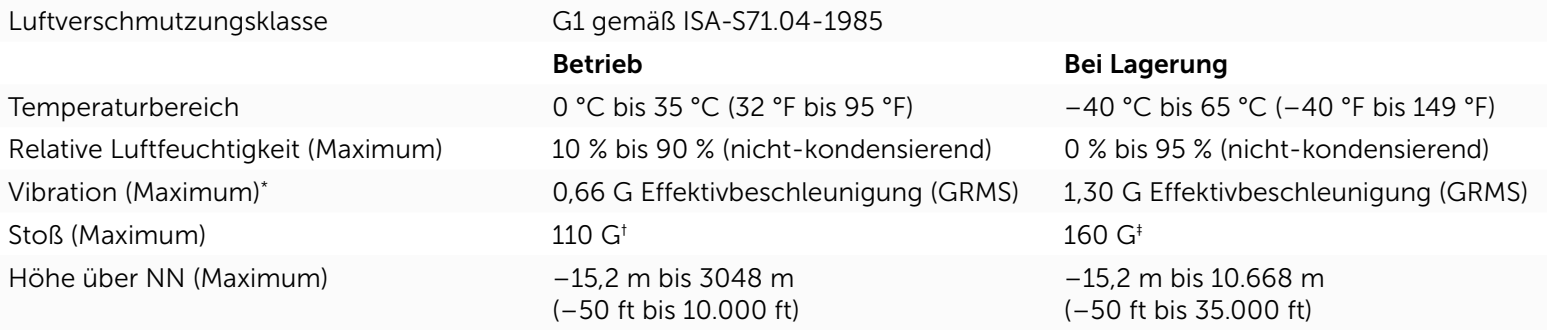

\* Gemessen über ein Vibrationsspektrum, das eine Benutzerumgebung simuliert.

† Gemessen mit einem 2-ms-Halbsinus-Impuls mit in Betrieb befindlicher Festplatte.

‡ Gemessen mit einem 2-ms-Halbsinus-Impuls und Festplatte in Parkposition.

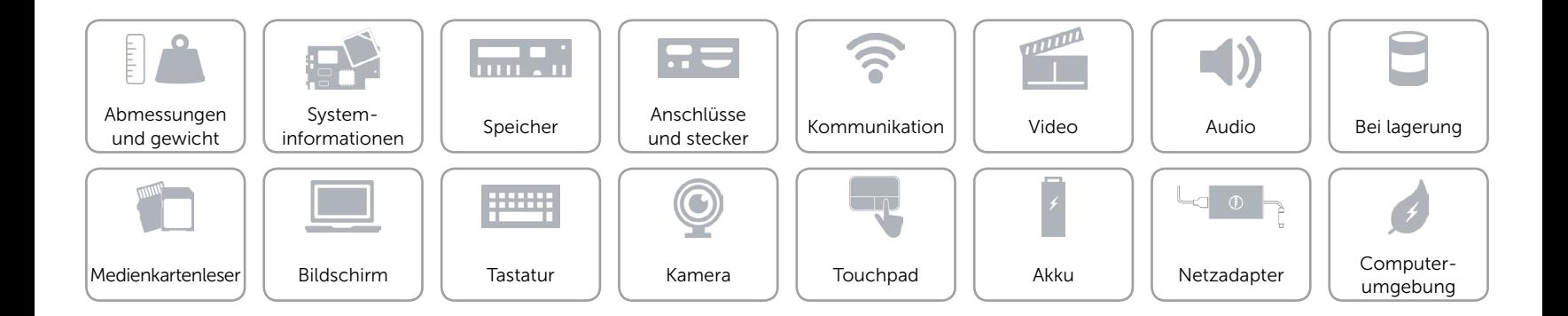